<span id="page-0-0"></span>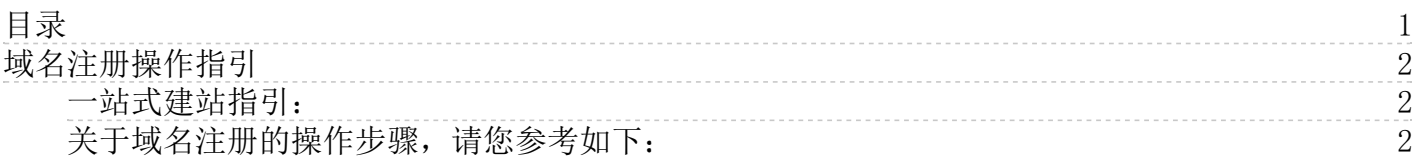

## <span id="page-1-0"></span>域名注册操作指引

## <span id="page-1-1"></span>一站式建站指引:

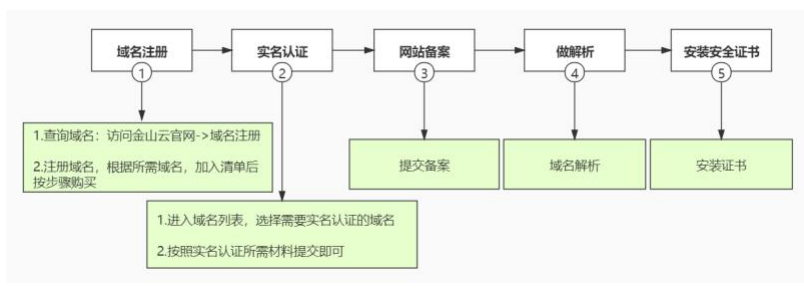

## <span id="page-1-2"></span>关于域名注册的操作步骤,请您参考如下:

1.登录金山云控制台<br>1.1.若没有用户,请先完成注册<u>[点击注册](https://passport.ksyun.com/)</u> , 注册帮助请参考:<u>[金山云账号注册](https://docs.ksyun.com/documents/2677)</u><br>1.2.有金山云账号,直接登录控制台。<br>2.登录成功后,可以通过官网查询所需注册的域名。

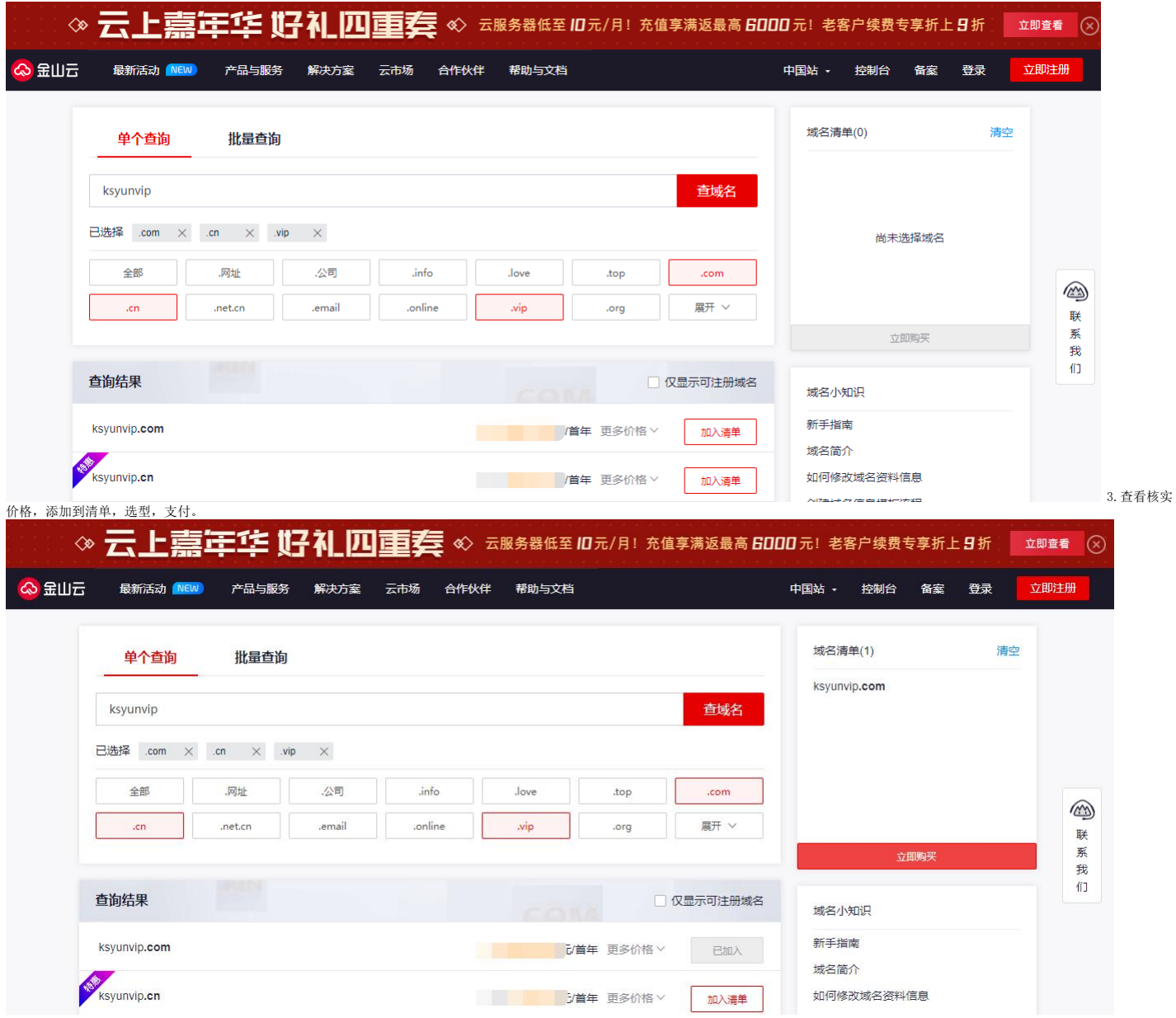

域名注册

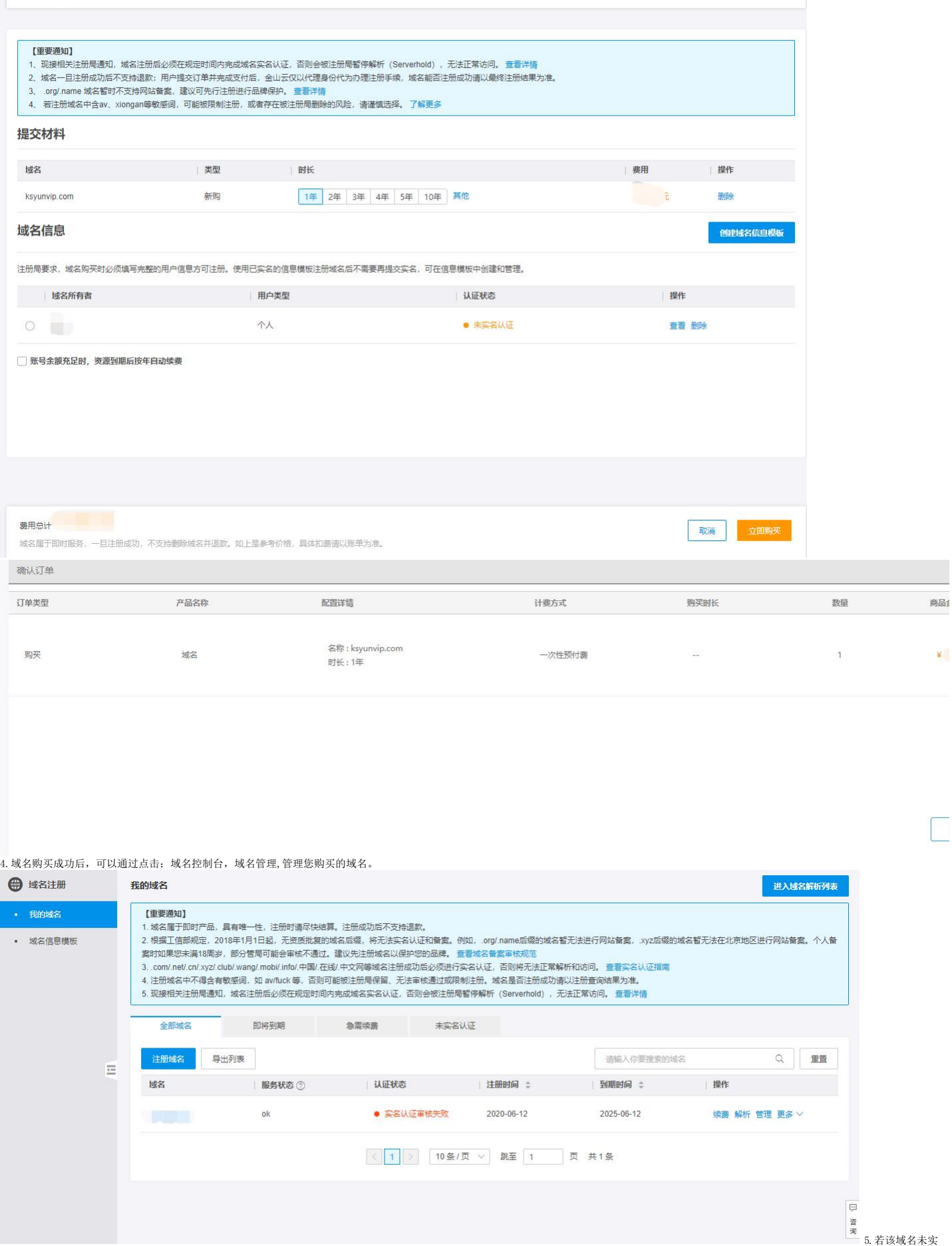

。<br>名认证,<u>点击查看实名认证</u>。